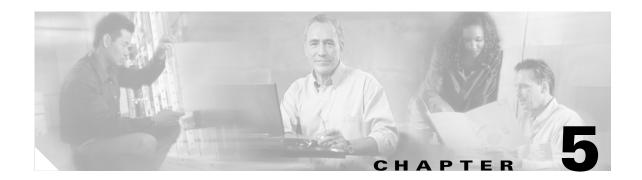

# **Troubleshooting Cisco TelePresence Manager**

Revised: November 27, 2006, OL-11323-01 First Published: November 27, 2006

### **Contents**

- Introduction, page 5-1
- Troubleshooting Tasks, page 5-2
- System Errors, page 5-3
- Log Files, page 5-3
- Cisco TelePresence Manager Meeting and Room Problems, page 5-4
- User Interface Problems, page 5-7
- Cisco TelePresence Manager Database Problems, page 5-8
- LDAP Interface Problems, page 5-9
- Web Browser Error Messages, page 5-9
- System Error Messages, page 5-12

### Introduction

Troubleshooting meeting connections and network problems is one of the more important responsibilities of the Cisco TelePresence system administrator. When a problem is detected, you must collect messages and system logs so they can be analyzed for prompt resolution. Figure 5-1 shows the tools available to assist you with the troubleshooting tasks.

Figure 5-1 Troubleshooting Window

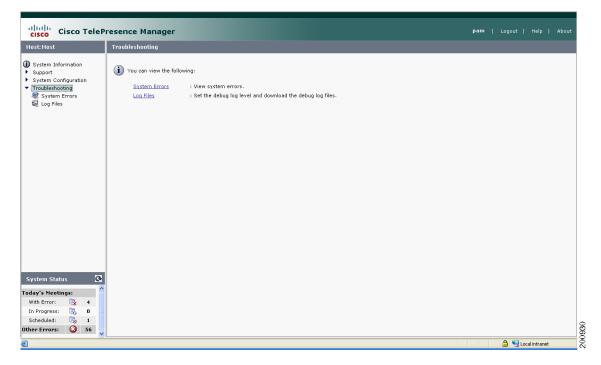

# **Troubleshooting Tasks**

Table 5-1 Troubleshooting Tasks

| Task                                                                  | Location of Information                       |  |  |  |
|-----------------------------------------------------------------------|-----------------------------------------------|--|--|--|
| System Messages                                                       |                                               |  |  |  |
| Sort errors by date, ID number, and module.                           | "System Errors" section on page 5-3.          |  |  |  |
| View error messages.                                                  | "System Errors" section on page 5-3.          |  |  |  |
| View system messages.                                                 | "System Error Messages" section on page 5-12. |  |  |  |
| System Log Files                                                      |                                               |  |  |  |
| Set the level for logging error messages from the following services: | "Log Files" section on page 5-3.              |  |  |  |
| Discovery Service                                                     |                                               |  |  |  |
| Exchange Adapter Service                                              |                                               |  |  |  |
| Room Phone UI Service                                                 |                                               |  |  |  |
| Admin UI Service                                                      |                                               |  |  |  |
| Create a list of specific message types.                              | "Log Files" section on page 5-3.              |  |  |  |
| Download messages to a file.                                          | "Log Files" section on page 5-3               |  |  |  |

Table 5-1 Troubleshooting Tasks

| Task                             | Location of Information                                                       |
|----------------------------------|-------------------------------------------------------------------------------|
| Web Browser Messages             | "Web Browser Error Messages" section on page 5-9                              |
| Meeting and Room Problem Solving | "Cisco TelePresence Manager Meeting and<br>Room Problems" section on page 5-4 |
| Phone User Interface Problems    | "User Interface Problems" section on page 5-7                                 |
| Database Problems                | "Cisco TelePresence Manager Database<br>Problems" section on page 5-8         |
| LDAP Server Problems             | "LDAP Interface Problems" section on page 5-9                                 |

## **System Errors**

Choose the System Errors window to see a list of system messages. You can filter the list by starting and ending dates and message type All, Fatal, Severe, Moderate, Warning, and Info, as follows:

- Use the Calendar icon to choose dates, or type the dates in the **Start On** and **End On** fields using the MM/DD/YYYY date format.
- Click **Filter** to generate the list.

Table 5-2 lists information provided.

Table 5-2 System Error Report

| Field     | Description                                                                                                    |
|-----------|----------------------------------------------------------------------------------------------------|
| Timestamp | Date and time the message was logged. You can sort the messages in ascending or descending order by the time stamp. |
| Type      | Message type.                                                                                                    |
| ID        | Message identification number. You can sort the reports in ascending or descending order by ID.                     |
| Module    | Component within Cisco TelePresence Manager that generated the error.                                               |
| Message   | Explanation of problem detected. Move your mouse pointer over a message field to see a complete description.        |

## **Log Files**

At the Log Files window, you can set the level for logging system errors from the following services that contribute messages:

- Discovery Service
- Exchange Adapter Service
- Room Phone UI Service
- Admin UI Service

You can set the message types from these services to the following levels:

- DEBUG—Detailed errors and information messages.
- ERROR—Errors that are likely to terminate system activity.
- FATAL—Errors that will automatically terminate system activity.

**Note** The default logging level is typically set to ERROR. There may be times when Cisco technical personnel will instruct you to modify the logging level for one or more of the services, to help them diagnose a problem. Be sure to reset the logging level immediately after the problem has been resolved, or else disk space may become filled with messages and negatively impact system performance.

Once you have made your logging level choices for each service:

• Click **Apply** to register new or modified settings, or click **Reset** to restore the original settings.

You can generate a list of specific error types.

- From the Service drop-down list, choose one of the following to specify the type of errors to display:
  - A11
  - Discovery
  - Exchange Adapter
  - Room Phone UI
  - Admin UI
- Click **Filter** to generate the list.

Log files are named with a .log extension. The log filename provides a link to the contents of the error log file. This window also shows the date the file was last modified and the size of the log file. The lists can be sorted by filename and time last modified.

• To update the error log, click the **Refresh** button.

#### **Download All Files**

Use the Download All button to collect all log data for Cisco technical support personnel when submitting a case for problem solution. The data is automatically compressed in a file that can be e-mailed.

## **Cisco TelePresence Manager Meeting and Room Problems**

Meeting information is retrieved via Processing room notifications from Microsoft Exchange. A notification is generated when a meeting room is added, modified, or deleted.

Each day, scheduled meetings are synchronized with the meeting database at a user-specified time. Synchronization resolves any problems that might have occurred when Exchange connectivity was not available and notifications were not received. If required, you can also trigger a manual synchronization of the room meeting schedule using the Re-sync Operation in the Microsoft Exchange window.

Meeting information is stored in the database, and the Room Phone UI service is notified when it is time to send the meeting schedule to the phone user interface.

The Rooms window will displays the room status as "In Use" when a call is placed. The Scheduled Meeting window displays meetings as "In Progress" or "Completed" reflecting the actual state of the call.

If the concierge is called, this condition will be reflected in the Room UI view and Scheduled Meeting view as "Needs Help".

Refer to troubleshooting information in Table 5-3 to solve common problems that prevent Cisco TelePresence meetings from being scheduled correctly.

Table 5-3 Troubleshooting Meeting and Room Problems

| Problem or Message                                                                                                    | Possible Causes                                                                                                    | Recommended Action                                                                                                    |
|----------------------------------------------------------------------------------------------------|----------------------------------------------------------------------------------------------------|----------------------------------------------------------------------------------------------------|
| A scheduled meeting does not appear on the Cisco TelePresence phone user interface.                                         | The room name configured in Cisco Unified CallManager does not match the actual room name (e-mail alias) configured in the Active Directory.                                                                                    | The room name must exactly match the name (e-mail alias) provided in the Active Directory.                                                                                                    |
|                                                                                                    | Duplicate room names are configured.                                                                                                    | Remove duplicate room names configured in Cisco Unified CallManager.                                                                                                    |
|                                                                                                    | Cisco TelePresence IP phone<br>associated with participating<br>rooms has not been added to the<br>Cisco TelePresence Manager<br>Application User Profile.                                                                      | Update the Cisco TelePresence<br>Manager Application User<br>Profile with correct room data.                                                                                                    |
|                                                                                                    | The Exchange user account for Cisco TelePresence Manager does not have permission to retrieve calendar data.                                                                                                    | Change the Cisco TelePresence<br>Manager user account for<br>Exchange so it has permissions<br>to retrieve (read) room and<br>calendar data.                                                     |
| A proposed meeting was deleted from Microsoft Outlook, but it still appears on the Cisco TelePresence phone user interface. | <ul> <li>This problem can occur when:</li> <li>Outlook Web Access (OWA) is used to schedule meetings because OWA does not receive delete updates.</li> <li>Cisco TelePresence is not synchronized with the database.</li> </ul> | Log into Microsoft Outlook and Calendar and use that application to delete the meeting.  Use the Re-Sync Operations under Microsoft Exchange to resynchronize the database and meeting schedule. |

Table 5-3 Troubleshooting Meeting and Room Problems (continued)

| Problem or Message                                                                                                    | Possible Causes                                                                                                    | Recommended Action                                                                                                    |
|----------------------------------------------------------------------------------------------------|----------------------------------------------------------------------------------------------------|----------------------------------------------------------------------------------------------------|
| Detailed view of Meetings reports that the Cisco TelePresence meeting is "Pending for more information from Exchange". | This message appears when one of the two following conditions occurs:  • When Cisco TelePresence Manager receives notice of an event, it waits 30 seconds to see if any further event details are forthcoming from Microsoft Exchange and then validates the meeting. | Wait a few moments and view Meetings status again to see if the meeting has been validated. Advise the scheduler to respond to meeting e-mail notification. |
|                                                                                                    | If the room is in<br>manual-accept mode and the<br>meeting scheduler has<br>accepted a meeting only<br>tentatively or has not<br>responded to meeting e-mail<br>notification                                                                                          |                                                                                                    |
| User who scheduled the meeting receives no e-mail to confirm the                                                       | This problem occurs when a room is not in auto-accept mode.                                                                                                    | Make sure reserved rooms are in auto-accept mode.                                                                                                    |
| meeting arrived.                                                                                                    |                                                                                                    | If a room remains in manual-accept mode, the meeting must be confirmed using Microsoft Outlook or OWA.                                                      |

Table 5-3 Troubleshooting Meeting and Room Problems (continued)

| Problem or Message                                                                      | Possible Causes                                                                                                    | Recommended Action                                                                                                    |
|-----------------------------------------------------------------------------------------|----------------------------------------------------------------------------------------------------|----------------------------------------------------------------------------------------------------|
| Scheduled Meetings or Rooms do not show the status "In Progress" when a call is placed. | Connectivity between the Cisco TelePresence system and Cisco TelePresence Manager is lost.                                                                                                    | Check the Rooms window for status.  The SSH username and password should be configured for the Cisco TelePresence system. See the Cisco Unified CallManager Installation Guide for Cisco TelePresence for more help.  Verify that the Calendar service is running on the Cisco TelePresence system.                                                                                                    |
| Room status indicates an error condition.                                               | Place your mouse over the status to see the error described in a tooltip. This problem can occur when:  • The phone associated with the Cisco TelePresence meeting room is not included in Cisco TelePresence Manager application user profile.  • The phone associated with the Cisco TelePresence meeting room is not registered with the Cisco Unified CallManager.  • More than one Cisco TelePresence phone could be configured with the same room name. | Cisco TelePresence IP phone associated with participating rooms must be added to the Cisco TelePresence Manager Application User Profile.  Update the Cisco TelePresence Manager Application User Profile with correct room data.  Check the Rooms window for status.  Check the IP connectivity between the equipment and Cisco TelePresence Manager.  Missing Secure Shell username and password for the Cisco TelePresence IP phone should be configured in the Cisco Unified CallManager configuration.  Verify that the Calendar service is running on the Cisco TelePresence system. |

## **User Interface Problems**

Once a scheduled Cisco TelePresence meeting has been confirmed by participating rooms in Microsoft Exchange, it should be be listed on the IP phone user interface in less than three minutes. Use Table 5-4 to troubleshoot problems between scheduled meetings and the phone user interface.

Table 5-4 Troubleshooting Phone User Interface Problems

| Problem or Message                                                                                                    | Possible Causes                                                                                                    | Recommended Action                                                                                                    |
|----------------------------------------------------------------------------------------------------|----------------------------------------------------------------------------------------------------|----------------------------------------------------------------------------------------------------|
| The Cisco TelePresence IP phone displays the standard idle screen instead of the meeting list managed by Cisco TelePresence Manager. | This problem can occur when:  • There is no connectivity between the Cisco TelePresence IP phone and Cisco TelePresence Manager.  • The scheduled meeting is                                                             | Check the dashboard for phone status. See the "Dashboard" section on page 2-3.  Only meetings within the user-specified time window are displayed on the phone user interface. The administrator can configure the number of days |
|                                                                                                    | <ul> <li>outside the user-specified time window.</li> <li>The Secure Shell username and password for the Cisco TelePresence IP phone in the Cisco Unified CallManager configuration are missing.</li> </ul>              | displayed. See the "Room Phone UI" section on page 3-7.  Verify that the Calendar service is running in the Cisco TelePresence system.                                                                                            |
|                                                                                                    | <ul> <li>Cisco TelePresence         Manager has not sent         required information to the         Cisco TelePresence IP         phone.</li> <li>The network is not properly         configured or is down.</li> </ul> |                                                                                                    |

## **Cisco TelePresence Manager Database Problems**

Status for database services is displayed on the Dashboard window.

You can verify Cisco TelePresence Manager database status using the following CLI command:

#### utils service list

The result should indicate the Cisco TelePresence Manager database as running.

You can start the Cisco TelePresence Manager database using the following CLI command:

#### utils service start Cisco DB

You can stop the Cisco TelePresence Manager database using the following CLI command:

#### utils service stop Cisco DB

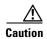

Use this command with extreme caution: The Cisco TelePresence Manager server must be stopped before stopping the Cisco TelePresence Manager database.

### **LDAP Interface Problems**

Status for the LDAP server is displayed in the Dashboard window. If problems are indicated, verify the attribute mappings that were specified during installation of the Cisco TelePresence Manager application. See Settings in the LDAP Server window under System Configuration.

For deployments with multiple Active Directory server deployments, LDAP uses port 3268 (the Global Catalog port) by default. For a single server deployment, port 389 is generally used, but you can reconfigure this port at the LDAP Server window under System Configuration.

## Web Browser Error Messages

The only version of Microsoft Internet Explorer supported on Cisco TelePresence Manager is version 6. Use information in the following sections to help you resolve web browser problems.

- JavaScript Error Message, page 5-9
- Safe ActiveX Checking Message, page 5-11

### **JavaScript Error Message**

Error Message JavaScript is not enabled on this browser. Log-in is not allowed.

**Explanation** Cisco TelePresence Manager must have JavaScript enabled in the web browser in order to work. Without it, the login screen will appear and users can enter a username and password, but the Login button is disabled.

**Recommended Action** Users must enable JavaScript in their web browser to log into the Cisco TelePresence Manager user interface.

To enable JavaScript, perform the following steps on Microsoft Internet Explorer (which is the only version of Microsoft IE that is supported on Cisco TelePresence Manager):

**Step 1** Click the Custom Level button. See Figure 5-2.

Figure 5-2 Custom Level Button

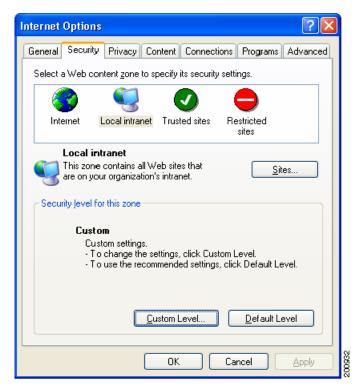

**Step 2** Scroll down to the Active scripting section and click **Enable**. See Figure 5-3.

Figure 5-3 Enable Button

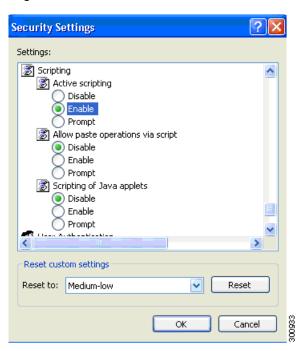

**Step 3** Click **OK** to apply the changes.

### **Safe ActiveX Checking Message**

**Error Message** WARNING: Your security settings do not allow the use of safe ActiveX controls installed on your computer. Most features will not work properly.

**Explanation** The Cisco TelePresence Manager user interface uses XMLHttpRequest technology. In Microsoft IE Version 6, this technology is implemented as a safe ActiveX control, and it is bundled with IE by default. However, if ActiveX controls have been disabled in the browser, Cisco TelePresence Manager will not work correctly. For example, the status pane will not display any meeting counts.

**Recommended Action** Enable safe ActiveX control in the web browser so the Cisco TelePresence Manager user interface works correctly.

To enable safe ActiveX control, perform the following steps on Microsoft IE Version 6:

- **Step 1** Click **Tools**. Select **Internet Options** from the choices.
- Step 2 Click the Security tab.
- **Step 3** Select the zone in which the Cisco TelePresence Manager server resides. This zone is usually the Local intranet.
- Step 4 Click the Custom Level button.
- **Step 5** Scroll down to the ActiveX controls and plug-ins section.
- **Step 6** Enable the following items:
  - Run ActiveX controls and plug-ins
  - Script ActiveX controls marked safe for scripting

Figure 5-4 Active X Selection

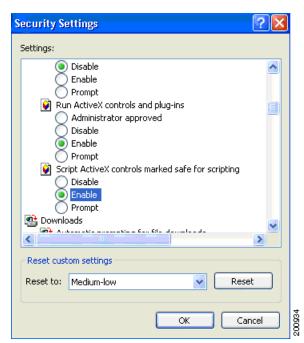

#### **Step 7** Click OK to apply the changes.

# **System Error Messages**

Table 5-5 lists messages that are displayed by the Cisco TelePresence Manager software, along with possible causes and solutions for correcting the problem that caused the message.

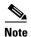

When reading the following messages, consider that "\$1" or "\$2" are placeholder tokens. When the message actually appears in the application, the tokens will be replaced by text or a value.

Table 5-5 Cisco TelePresence Manager Messages

| Code | Message                                            | Explanation                                                                                                    | Recommended Action                                                                                                    |
|------|----------------------------------------------------|----------------------------------------------------------------------------------------------------|----------------------------------------------------------------------------------------------------|
| 1000 | Internal server error: \$1.                        | A generic message for all untyped errors. The detailed message would contain the actual error.                    | Contact your Cisco technical support representative for further assistance.                                                                                                    |
| 1001 | Failed to parse config file '\$1'. Error: \$2.     | The server fails to parse the 'config/ctis.xml' configuration file. The application should fail to start up.      | Check syntax of 'ctis.xml'. This file should be changed only by qualified technicians. If possible, restore the original content and restart the Tomcat server. Contact your Cisco technical support representative for further assistance. |
| 1004 | Version \$1 is not supported for component: \$2.   | The software does not support the version extracted from the given component.                                     | Deploy the software using only supported versions of Exchange and LDAP.                                                                                                    |
| 1005 | The operation is unsupported on OS '\$1'.          | The current operation is not supported on the given platform.                                                     | Users should not see this error because the software is deployed on the Linux operating system. Contact your Cisco technical support representative for further assistance.                                                                 |
| 1006 | Could not create scheduler home URL. Error: '\$1'. | The software is unable to form an URL that points to the scheduler correction page.                               | Contact your Cisco technical support representative for further assistance.                                                                                                    |
| 1007 | Failed to restart host. Error: '\$1'.              | The software fails to restart the system as requested. A more detailed message is displayed.                      | Contact your Cisco technical support representative for further assistance.                                                                                                    |
| 1008 | The functionality '\$1' is not yet implemented.    | The given functionality has not been implemented yet.                                                             | Upgrade Cisco TelePresence<br>Manager.                                                                                                    |
| 1009 | Error in initialization: '\$1'.                    | Database maintenance manager fails to initialize because of missing scripts for either backup, purge or cron job. | The installation process has failed.<br>Contact your Cisco technical<br>support representative for further<br>assistance.                                                                                                    |

Table 5-5 Cisco TelePresence Manager Messages (continued)

| Code | Message                                                            | Explanation                                                                                                    | Recommended Action                                                                                                    |
|------|--------------------------------------------------------------------|----------------------------------------------------------------------------------------------------|----------------------------------------------------------------------------------------------------|
| 1010 | One or more arguments are null.                                    | Exchange component is failing to test connection because one of the required parameters (host, superuser account name, password, or bind method) is null. | Check information provided on the Exchange configuration screen.                                                                                  |
| 1200 | Invalid meeting. Error: Field '\$1' (\$2) is invalid.              | A field in the given meeting has an invalid value.                                                                                                    | Contact your Cisco technical support representative for further assistance.                                                                       |
| 1201 | Invalid single meeting. Error: '\$1' (\$2) is invalid.             | The given meeting is not a single meeting as expected.                                                                                                    | Contact your Cisco technical support representative for further assistance.                                                                       |
| 1202 | Invalid master meeting. Error: '\$1' (\$2) is invalid.             | The given meeting is not a master meeting as expected.                                                                                                    | Contact your Cisco technical support representative for further assistance.                                                                       |
| 1203 | Invalid exception meeting. Error: '\$1' (\$2) is invalid.          | The given meeting is not an exception meeting as expected.                                                                                                | Contact your Cisco technical support representative for further assistance.                                                                       |
| 1204 | Too many Cisco TelePresence rooms.                                 | Used by the Exchange component in its e-mail notification to inform schedulers that a meeting has more than two Cisco TelePresence rooms scheduled.       | Remove extra Cisco TelePresence rooms from the meeting.                                                                                           |
| 1205 | Missing required number of TelePresence rooms.                     | Used by Exchange component in its e-mail notification to inform schedulers that a meeting has less than two Cisco TelePresence rooms scheduled.           | Add another Cisco TelePresence room to the meeting, or provide a phone number to dial using the URL in the confirmation e-mail.                   |
| 1208 | Recurring meeting instance: '\$1'.                                 | An error occurred during calculation of the instances for a recurring meeting.                                                                            | Contact your Cisco technical support representative for further assistance.                                                                       |
| 1400 | Fail to \$1 concierge. Error: \$2.                                 | Cisco TelePresence Manager has failed to perform the given operation for a concierge. A detailed error message is displayed.                              | Most likely real cause would be DB operation error. DB might be down. Contact your Cisco technical support representative for further assistance. |
| 1601 | Invalid username and/or password and/or certificate. Error: '\$1'. | Invalid username, password, or certificate.                                                                                                    | Check username, password, and certificate and try again.                                                                                          |
| 1602 | Unsupported authentication type '\$1'.                             | The authentication specified during configuration (as an example, for LDAP against Active Directory) is not supported.                                    | Contact your Cisco technical support representative for further assistance.                                                                       |
| 1603 | Error during encryption: '\$1'.                                    | An error occurred while encrypting a string. A detailed error message is displayed.                                                                       | Contact your Cisco technical support representative for further assistance.                                                                       |

Table 5-5 Cisco TelePresence Manager Messages (continued)

| Code | Message                                                                                                    | Explanation                                                                                                    | Recommended Action                                                                                                    |
|------|----------------------------------------------------------------------------------------------------|----------------------------------------------------------------------------------------------------|----------------------------------------------------------------------------------------------------|
| 1604 | Error during decryption: '\$1'.                                                                                                    | An error occurred while unencrypting a string. A detailed error message is displayed.                                                                               | Contact your Cisco technical support representative for further assistance.                                                           |
| 1605 | Insufficient credential '\$1'. Requires credential '\$2'.                                                                                                    | User does not have the necessary privileges to access a URL.                                                                                                    | Obtain correct credential and try again.                                                                                              |
| 1606 | Access permitted to email ID '\$1' only.                                                                                                    | Only the scheduler is permitted to access the URL given in the e-mail notification. Any other user trying to log in will be rejected with this error.               | Use scheduler's credential to log in.                                                                                                 |
| 1607 | New password is too simple. New password should contain both mixed-case alphabetic and non-alphabetic characters. It should not base on common words found in dictionary. | The new superuser password is easy to guess.                                                                                                    | Make up a stronger password and try again.                                                                                            |
| 1608 | Password was change successfully, but could not be saved for future upgrade.                                                                                              | Could not save the new password to 'platformConfig.xml' because of some internal error.                                                                             | Contact your Cisco technical support representative for further assistance.                                                           |
| 1609 | Could not change password: current password does not match.                                                                                                    | You must enter the old password correctly before you are allowed to change to the new password.                                                                     | Enter the old password correctly.                                                                                                    |
| 1700 | Unknown configuration component '\$1'.                                                                                                    | Configuration for the specified component does not exist.                                                                                                    | Ensure that the first-time configuration is done and all the values are properly specified.                                           |
| 1701 | No parameter '\$1' found under configuration component '\$2'.                                                                                                    | Specific configuration parameter for a component does not exist in a stored configuration.                                                                          | Ensure that the first-time configuration is done and all the values are properly specified.                                           |
| 1702 | Failed to set parameter '\$1' to value '\$2'. Error: '\$3'.                                                                                                    | Cisco TelePresence Manager is unable to save the given parameter because of the reason specified in the message. This error is likely to be caused by the database. | Check database component status using CLI commands. Restart the database, if necessary. Restart Tomcat after the database is running. |
| 1704 | Failed to update schedule to rooms '\$1'. Error: '\$2'.                                                                                                    | Cisco TelePresence Manager has failed to submit a schedule update request to the given rooms.                                                                       | Check room equipment and try again.                                                                                                   |

Table 5-5 Cisco TelePresence Manager Messages (continued)

| Code | Message                                                        | Explanation                                                                    | Recommended Action                                                                                                    |
|------|----------------------------------------------------------------|--------------------------------------------------------------------------------|----------------------------------------------------------------------------------------------------|
| 1901 | Failed to authenticate the TB device:                          | Username and password do not match for the Cisco Telepresence equipment.       | Try solving this problem by performing the following tasks in the order listed:                                                                                                    |
|      |                                                                |                                                                                | 1. Configure username and password in Cisco Unified CallManager for the specified Cisco Telepresence equipment.                                                                                                    |
|      |                                                                |                                                                                | 2. Run Cisco Unified CallManager Discovery so the software can become synchronized with the configured username and password.                                                                                                    |
| 1902 | Failed to send message to the TB device:                       | Software could not deliver an updated calendar to Cisco Telepresence equipment | Verify that the Cisco Telepresence equipment is registered with Cisco Unified CallManager.                                                                                                    |
|      |                                                                | because connectivity was lost.                                                 | If Cisco Telepresence equipment is not registered correctly, contact Cisco technical support.                                                                                                    |
| 1903 | No Communication link on TB:                                   | Web service on Cisco Telepresence equipment is not running.                    | Use information in the "Troubleshooting Cisco TelePresence Manager" chapter to ensure that the web service is running.                                                                                                    |
| 1904 | Failed to update the SSH username/password from DB into cache. | Software failed to retrieve the SSH username password from the database.       | Use information in the "Troubleshooting Cisco TelePresence Manager" chapter to verify database connectivity                                                                                                    |
| 2000 | Data Access Error: \$1.                                        | This message reflects a general error in data access operations.               | Look at the specific error message. Based on the message, verify that the database is running, then verify using the Test Connection button described in the "Microsoft Exchange" section on page 3-7 that the Active Directory is running. Troubleshoot the specific message. |
| 2001 | Metaschema Parsing Error: \$1.                                 | An error occurred while parsing the metaschema file.                           | Ensure that the installation and first-time configuration completed successfully.                                                                                                    |
| 2002 | Error loading Metaschema file: \$1.                            | The metaschema file is not loaded.                                             | Ensure that the installation and first-time configuration completed successfully. Ensure that the disk is not corrupted.                                                                                                    |
| 2003 | Datastore '\$1' not found in Metaschema file.                  | Datastore values are not properly configured in the metaschema file.           | Ensure that the installation and first-time configuration completed successfully.                                                                                                    |

Table 5-5 Cisco TelePresence Manager Messages (continued)

| Code | Message                                               | Explanation                                                                           | Recommended Action                                                                                                    |
|------|-------------------------------------------------------|---------------------------------------------------------------------------------------|----------------------------------------------------------------------------------------------------|
| 2004 | Error updating override metaschema file.              | Unable to write the values specified in the Field Mapping tab to the metaschema file. | Ensure that the installation and first-time configuration completed successfully. Ensure that the values specified in the Field Mappings tab are valid.                                        |
| 2005 | Data Access Initialization Error: \$1.                | An error occurred during the time that data access plug-ins were initialized.         | Evaluate the specific message and troubleshoot the database, LDAP connectivity, and first-time setup.                                                                                          |
| 2006 | Error in object creation: \$1.                        | An error occurred when software attempted to create an object in the database.        | Evaluate the object to be created and troubleshoot based on specific message.                                                                                                    |
| 2007 | Error during object write: \$1.                       | An error occurred when software attempted to update an object in the database.        | Evaluate the object to be updated and troubleshoot based on specific message.                                                                                                    |
| 2008 | Error during object delete: \$1.                      | An error occurred when software attempted to delete an object in the database.        | Evaluate the object to be deleted and troubleshoot based on specific message.                                                                                                    |
| 2009 | Error during object get: \$1.                         | An error occurred when software attempted to retrieve an object from the database.    | Evaluate the object to be retrieved and troubleshoot based on specific message.                                                                                                    |
| 2010 | Specified object '\$1' not found in '\$2' data store. | The specified object does not exist in the data store.                                | Evaluate object to be retrieved and troubleshoot based on specific message.                                                                                                    |
| 2011 | Invalid Parameter Specified: '\$1'.                   | The specified parameter is not valid.                                                 | Contact your Cisco technical support representative for further assistance.                                                                                                    |
| 2012 | Error in Data Purge.                                  | An error occurred during data purge.                                                  | Evaluate the message and contact your Cisco technical support representative for further assistance.                                                                                           |
| 2013 | Error in Data Backup.                                 | An error occurred during data backup.                                                 | Evaluate the message and contact your Cisco technical support representative for further assistance.                                                                                           |
| 2014 | Error in Data Restore.                                | An error occurred during data restore.                                                | Evaluate the message and contact your Cisco technical support representative for further assistance.                                                                                           |
| 2015 | Error in DB Maintenance Operations.                   | An error occurred during database maintenance operation (backup, restore, or purge).  | This is an error that is not handled<br>by previous error explanations.<br>Evaluate the specific message and<br>contact your Cisco technical support<br>representative for further assistance. |
| 2016 | Error returned by spawned process: \$1.               | An error has been returned by a script spawned by the server Java process.            | Evaluate the specific message. Contact your Cisco technical support representative for further assistance if required.                                                                         |

Table 5-5 Cisco TelePresence Manager Messages (continued)

| Code | Message                                               | Explanation                                                        | Recommended Action                                                                                                    |
|------|-------------------------------------------------------|--------------------------------------------------------------------|----------------------------------------------------------------------------------------------------|
| 2017 | Error acquiring connection: \$1.                      | An error occurred obtaining a connection from the connection pool. | Check the connection type (database or LDAP) and verify connectivity. If problem persists, may require server restart. Contact your Cisco technical support representative for further assistance.                                                                           |
| 2018 | Error closing connection: \$1.                        | Error in closing a connection from connection pool.                | This problem may not be severe, but it needs to be monitored. Check the connection type (database or LDAP) and verify connectivity. If the problem persists, you may need to restart the server. Contact your Cisco technical support representative for further assistance. |
| 2019 | Error closing statement: \$1.                         | Error closing a JDBC SQL statement object.                         | This problem may not be severe, but it needs to be monitored. Check that the database is running.                                                                                                    |
| 2020 | Error instantiating class: \$1.                       | Error using pluggable methods during data access operations.       | Ensure that the installation and first-time setup completed properly. This problem may be resolved by a server restart, but contact your Cisco technical support representative before doing this.                                                                           |
| 2021 | Error instantiating method '\$1' for class: '\$2'.    | Error using pluggable methods during data access operations.       | Ensure that the installation and first-time setup completed properly. This problem may be resolved by a server restart, but contact your Cisco technical support representative before doing this.                                                                           |
| 2022 | Error retrieving field '\$1' for class: '\$2'.        | Error using pluggable methods during data access operations.       | Ensure that the installation and first-time setup completed properly. This problem may be resolved by a server restart, but contact support before doing this.                                                                                                    |
| 2023 | Error setting value for field '\$1' for class: '\$2'. | Error using pluggable methods during data access operations.       | Ensure that the installation and first-time setup completed properly. This problem may be resolved by a server restart, but contact support before doing this.                                                                                                    |
| 2024 | Specified object '\$1' is already deleted.            | An object marked for deletion is already deleted.                  | This is a warning to be monitored. Contact your Cisco technical support representative for further assistance.                                                                                                    |
| 2025 | Object handler not found for specified object: '\$1'. | The object handler for data access operations is not found.        | This is a fatal error. Contact your Cisco technical support representative for further assistance.                                                                                                    |

Table 5-5 Cisco TelePresence Manager Messages (continued)

| Code | Message                                                               | Explanation                                                                                                    | Recommended Action                                                                                                    |
|------|-----------------------------------------------------------------------|----------------------------------------------------------------------------------------------------|----------------------------------------------------------------------------------------------------|
| 2026 | Object key not found for specified object: '\$1'.                     | Primary key is not found for the object.                                                                                                    | This is a severe error, but need not be fatal. Contact your Cisco technical support representative for further assistance.                                                              |
| 2302 | The parameter '\$1' with value '\$2' is not valid.                    | Specified value for a parameter is not valid.                                                                                                    | Evaluate the parameter. If it is a configurable parameter, ensure that the proper value is specified.                                                                                   |
| 2400 | Failed to connect to call manager:                                    | Failure retrieving information from Cisco Unified Call Manager.                                                                                                    | Cisco AXL WebService should be in a running state.                                                                                                    |
| 2401 | Failed to authenticate into call manager:                             | No digital certificate found in trust store.                                                                                                    | Upload updated digital certificate for Cisco Unified CallManager.                                                                                                    |
| 2402 | Failed to locate attached phone to TelePresence device:               | No phone configured on a shared line with the Cisco TelePresence IP phone.                                                                                                    | Configure a shared line with the IP phone.                                                                                                    |
| 2403 | Failed to locate room information attached to TelePresence equipment: | Missing meeting room information.                                                                                                    | Configure room information.                                                                                                    |
| 2404 | Failed to send AXL Message to call manager:                           | Failure sending information request to Cisco Unified CallManager because of one of the following reasons:  • An incorrect digital certificate was uploaded.  • Incorrect credentials were specified in Cisco Unified CallManager Application user. | Try the following solutions:  • Fix the certificate.  • Correct the Cisco Unified CallManager AppUser credentials.                                                                      |
| 2405 | Failed to retrieve publisher and/or subscriber nodes:                 | Failure discovering Cisco Unified CallManager Node information from the database because of one of the following reasons:  • Incompatible Cisco Unified CallManager version.  • Specified node is not a Cisco Unified CallManager publisher.       | <ul> <li>Try the following solutions:</li> <li>Use a compatible         Cisco Unified CallManager         version.</li> <li>Use the correct Publisher node         hostname.</li> </ul> |

Table 5-5 Cisco TelePresence Manager Messages (continued)

| Code | Message                                                                                               | Explanation                                                                                        | Recommended Action                                                                                                    |
|------|----------------------------------------------------------------------------------------------------|----------------------------------------------------------------------------------------------------|----------------------------------------------------------------------------------------------------|
| 2406 | Failed to authenticate and register with CTI Manager:                                                 | Invalid credentials or hostname were applied because of one of the following reasons:  • Incorrect | <ul> <li>Try the following solutions:</li> <li>Use the correct AppUser credentials.</li> <li>Use the correct Publisher node</li> </ul> |
|      |                                                                                                    | Cisco Unified CallManager AppUser credentials.  • Incorrect publisher node                         | hostname.                                                                                                    |
|      |                                                                                                    | hostname is specified.                                                                             |                                                                                                    |
| 2407 | Failed to create CTI Adapter to Call manager:                                                         | There was a failure when authenticating and connecting to CTI Manager.                             | Try the following solutions:  • Verify the Cisco Unified CallManager AppUser credentials.                                              |
|      |                                                                                                    |                                                                                                    | <ul> <li>Verify that CTI Manager<br/>service is activated on the<br/>publisher node.</li> </ul>                                        |
| 2409 | Failed to create or update Cisco TelePresence equipment information:                                  | Failure creating Cisco TelePresence phone in the database.                                         | Ensure that DN is configured.                                                                                                    |
| 2411 | CTI Manager on CCM is down, no events will be received:                                               | Failure creating provider instance.                                                                | CTI Manager is not running                                                                                                    |
| 2415 | Failed to connect to RIS Manager.                                                                     | Failure retrieving IP address from Cisco Unified CallManager.                                      | SOAP Webservice for RIS should be running.                                                                                             |
|      |                                                                                                    |                                                                                                    | Check that Cisco Unified CallManager AppUser has correct privileges.                                                                   |
| 2417 | Failed to update connectivity of a terminal.                                                          | Failure retrieving information from CTI Manager.                                                   | CTI Manager is not running.                                                                                                    |
| 2418 | Failed to get list of addresses from CTI Provider.                                                    | CallManager CTI Provider is in error state.                                                        | Contact your Cisco technical support representative for Cisco Unified CallManager issues.                                              |
| 2419 | Failed to retrieve IP Address for requested device.                                                   | CallManager RIS webservice is not running.                                                         | Active SOAP webservice.                                                                                                    |
| 2420 | Failed to discovery TelePresence equipment.                                                           | One of the Cisco Unified CallManager interfaces is down.                                           | Contact your Cisco technical support representative for CallManager issues.                                                            |
| 2422 | Directory number is not configured.                                                                   | Directory number is not configured.                                                                | Configure Directory number.                                                                                                    |
| 2423 | Incompatible CCM Configured. Please verify the supported CCM version inside Supported versions table. | Incompatible<br>Cisco Unified CallManager version.                                                 | Use or install correct<br>Cisco Unified CallManager version.                                                                           |

Table 5-5 Cisco TelePresence Manager Messages (continued)

| Code | Message                                                                | Explanation                                                                                                    | Recommended Action                                                                                                    |
|------|------------------------------------------------------------------------|----------------------------------------------------------------------------------------------------|----------------------------------------------------------------------------------------------------|
| 2424 | Failure inside scheduled maintenance operation                         | In trying to run scheduled maintenance for database or Cisco TelePresence equipment, the discovery, Exchange database synchronization, or a push of the calendar schedule failed. | Contact your Cisco technical support representative to launch a detailed investigation.                                             |
| 2425 | Failed to discover time zone information from CCM.                     | Time zone information is not configured or not available in Cisco Unified CallManager.                                                                                            | Contact your Cisco technical support representative for CallManager issues.                                                         |
| 2500 | Failed to send message/event                                           | The ActiveMQ message system is failing.                                                                                                    | Contact your Cisco technical support representative to launch a detailed investigation.                                             |
| 2601 | Error getting detail for meeting ID '\$1'.                             | Cisco TelePresence Manager has failed to extract meeting detail because either the scheduler ID or the meeting serial ID is null.                                                 | Check the URL that is provided in the email notification. The URL cannot be altered in any way.                                     |
| 2602 | Error getting certificate config file: '\$1'.                          | The 'cert-conf.xml' file does not exist under catalina.home. Something went wrong during installation.                                                                            | Contact your Cisco technical support representative for further assistance.                                                         |
| 2603 | Error loading certificate named: '\$1'.                                | Cisco TelePresence Manager has failed to load the given certificate into the system.                                                                                              | Take corrective action according to the message details and try again.                                                              |
| 2604 | Error deleting certificate unit '\$1' of category '\$2'. Error: '\$3'. | Cisco TelePresence Manager has failed to delete the given certificate.                                                                                                    | Take corrective action according to the message details and try again.                                                              |
| 2605 | Error \$1 DHCP setting. CLI error code: \$2.                           | Cisco TelePresence Manager has failed to enable or disable a DHCP setting. Detail error message is given.                                                                         | Take corrective action according to the message details and try again.                                                              |
| 2606 | Error setting IP address and/or subnet mask. CLI error code: \$1.      | Cisco TelePresence Manager has failed to set new IP settings.                                                                                                    | Take corrective action according to the message details and try again.                                                              |
| 2607 | Error setting default gateway. CLI error code: \$1.                    | Cisco TelePresence Manager has failed to change default gateway setting.                                                                                                    | Take corrective action according to the message details and try again.                                                              |
| 2608 | Error setting SNMP data. Command executed: '\$1'. Error: '\$2'.        | Cisco TelePresence Manager has failed to execute SNMP setting script to set new SNMP setting.                                                                                     | Take corrective action according to the message details and try again.                                                              |
| 2609 | Failed to '\$1' SNMP service. Error: '\$2'.                            | Cisco TelePresence Manager has failed to use ControlCenter to perform the given action on SNMP daemon.                                                                            | Try to use CLI to activate and deactivate SNMP service. Contact your Cisco technical support representative for further assistance. |
| 2610 | Software upgrade already in progress.                                  | User attempted to start another software upgrade while there was one going on. There can be only one upgrade at any time.                                                         | Wait until the current upgrade completes and try again.                                                                             |

Table 5-5 Cisco TelePresence Manager Messages (continued)

| Code | Message                                      | Explanation                                                                                                    | Recommended Action                                                                                                    |
|------|----------------------------------------------|----------------------------------------------------------------------------------------------------|----------------------------------------------------------------------------------------------------|
| 2611 | Failed to upgrade software. Error: '\$1'.    | Cisco TelePresence Manager failed to upgrade software because of reason provided in the error message.                                         | Take corrective action according to the message details and try again.                                                            |
| 2612 | System is restarting. Try again later.       | The system is being restarted. Users are not allowed to log in while the system is being restarted.                                            | Wait a few minutes and try to log in again.                                                                                       |
| 2613 | Directory '\$1' does not exist.              | The webapp directory does not exist. Something went wrong during installation.                                                                 | You should not see this error, but if it is displayed contact your Cisco technical support representative for further assistance. |
| 2614 | System is being maintained. Try again later. | This error is shown on the log-in page when either a database restore or system restart is in progress. Users will not be able to log in.      | Wait a few minutes and try to log in again.                                                                                       |
| 2615 | Cannot delete own role mapping: '\$1'.       | User whose role is administrator is trying to delete his own role mapping on the Access Management screen.                                     | Users cannot delete their own role mapping. The superuser can delete anything and must perform this task.                         |
| 2616 | FQDN '\$1' is not a group FQDN.              | User entered an invalid user fully qualified domain name (FQDN) in the role-to-LDAP mapping dialog box during Access Management configuration. | Check the entered FQDN and try again.                                                                                             |
| 2700 | Failed to display requested certificate:     | Invalid certificate.                                                                                                    | Reload a new certificate and try again.                                                                                           |
| 3001 | Unable to start adapter '\$1'. Error: '\$2'. | Cisco TelePresence Manager has failed to start one of its client adapters. The adapter name and details are provided in the message.           | This is a fatal error. Contact your Cisco technical support representative for further assistance.                                |
| 3100 | Unexpected Error: \$1.                       | The Cisco TelePresence Manager Exchange Adapter has encountered an internal error.                                                             | Contact Contact your Cisco technical support representative to launch a detailed investigation.                                   |
| 3101 | Missing Config Param Error: \$1.             | A required configuration parameter is missing.                                                                                                 | Specify the required parameter and retry the operation.                                                                           |
| 3102 | Exchange Connection Error: \$1.              | Connection to Exchange could not be established.                                                                                               | Make sure the specified connections are correct and an Exchange host is reachable.                                                |
| 3103 | Param Format Error: \$1. Given value:(\$2).  | The specified Exchange Adapter parameter format is incorrect.                                                                                  | Correct the parameter based on the message and retry the operation.                                                               |
| 3104 | UDP Port Bind Error: \$1.                    | TCP error.                                                                                                    | Restart Cisco TelePresence<br>Manager.                                                                                            |

Table 5-5 Cisco TelePresence Manager Messages (continued)

| Code | Message                                                                           | Explanation                                                                                                    | Recommended Action                                                                                                    |
|------|-----------------------------------------------------------------------------------|----------------------------------------------------------------------------------------------------|----------------------------------------------------------------------------------------------------|
| 3105 | Room Subscription Error:<br>Room:(\$1). Message:(\$2)                             | Room account does not exist in AD/Exchange; Cisco TelePresence Manager account does not have proper permission to read the room calendar; connection to Exchange might be down; the room account on Exchange was modified. | Set up room account in AD/Exchange; give Cisco TelePresence Manager account read access to the room's calendar; wait for Cisco TelePresence Manager to regain its connection to Exchange or else restart Cisco TelePresence Manager. |
| 3106 | Room Unsubscription Error:<br>Room:(\$1). Message:(\$2)                           | Connection to Exchange might be down.  The room account on Exchange might have been modified.                                                                                                    | Wait for Cisco TelePresence<br>Manager to regain connection to<br>Exchange or else restart<br>Cisco TelePresence Manager.                                                                                                    |
| 3107 | Room Search Error: Room:(\$1).<br>Message:(\$2)                                   | Connection to Exchange might be down.  The room account on Exchange might have been modified.                                                                                                    | Wait for Cisco TelePresence<br>Manager to regain connection to<br>Exchange or else restart<br>Cisco TelePresence Manager.                                                                                                    |
| 3108 | Room Poll Error: Room:(\$1).<br>Message:(\$2)                                     | Connection to Exchange might be down.  The room account on Exchange might have been modified.                                                                                                    | Wait for Cisco TelePresence<br>Manager to regain connection to<br>Exchange or else restart<br>Cisco TelePresence Manager.                                                                                                    |
| 3109 | Room Renewal Error: Room:(\$1).<br>Message:(\$2)                                  | Connection to Exchange might be down.  The room account on Exchange might have been modified.                                                                                                    | Wait for Cisco TelePresence Manager to regain connection to Exchange or else restart Cisco TelePresence Manager.                                                                                                    |
| 3110 | Email Send Error: Message:(\$1).                                                  | Cisco TelePresence Manager could not send e-mail. The mailbox might be full or the connection to Exchange might be down.                                                                                                   | Clean up the mailbox.                                                                                                    |
| 3111 | Lock Error: Cannot acquire lock on element:(\$1).                                 | An error occurred while resolving deadlocks in server application threads.                                                                                                    | This is a severe error, but need not<br>be fatal. Contact your Cisco<br>technical support representative for<br>further assistance.                                                                                                  |
| 3112 | Mailbox Error: Error during mailbox size computation:(\$1).                       | Cisco TelePresence Manager is unable to read the mailbox allocation.                                                                                                    | Specify a specific mailbox allocation for the Cisco TelePresence Manager account in the Active Directory.                                                                                                    |
| 3113 | Mailbox Quota Error: Cleanup account on Exchange. Quota:(\$1) Current size:(\$2). | Superuser mailbox has filled up to the quota.                                                                                                    | Clean up superuser account on Exchange.                                                                                                    |